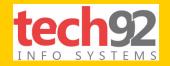

# 10 AMAZING GOOGLE TRICKS

That will truly transform the way you search!

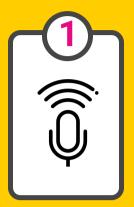

#### **SEARCH BY VOICE OR IMAGE**

Click on the Microphone button on your Chrome browser of the Google app on Android of iOS to say your search terms instead of typing them.

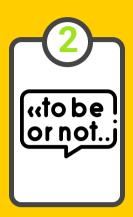

## SEARCH BY SPECIFIC PHRASE

Enter your search term into double quotes to search for a specific phrase. Google will list out the results having the exact same phrase in the same order of words.

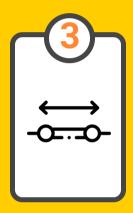

### SEARCH BETWEEN A CERTAIN NUMBER RANGE

Enter two periods between two numbers in your search term in Google to look for things in a certain range. For Eg: Mobile 30000..50000 INR

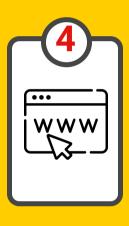

### SEARCH WITHIN A SPECIFIED WEBSITE

Enter the term 'site:sitename' before your search term to look for information within a specific website.

Eg: site:nytimes.com Biden

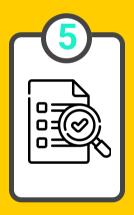

#### SEARCH FOR A SPECIFIC FILE

Enter 'filetype:extension' to search for specific files on the web rather than a website. It is useful if you're looking for PDF or PPT files.

Eg: filename:pdf Italian recipes

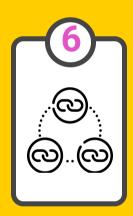

### SEARCH FOR LINKS AND REFERENCES

Enter 'link:URL' in the Google search bar to find out where your page has been referenced on the web and to view all the other webpages that have cited the URL.

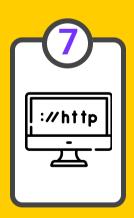

#### SEARCH FOR SIMILAR WEBSITES

Enter 'related:sitename' to find out which websites are similar to the ones you are searching for.

Eg: related:usatoday.com will show other news websites.

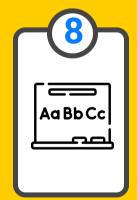

#### SEARCH FOR WORD ORIGINS

Enter 'etymology:word' to find the origins of words using Google.

Eg: etymology:food will give you the origins of the word 'food'

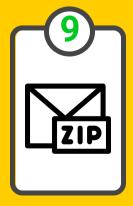

#### SEARCH BY LOCATION OR ZIPCODE

Enter city name or postal code at the end of your search query to allow Google to make the search based on the location provided.

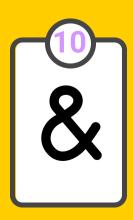

#### SEARCH BY SPECIAL OPERATORS

Enter operators like 'OR', '-', 'AND' etc. to narrow your search. 'OR' will search for either of the terms entered whereas AND will look for results where both terms are present. '\*' can be used for unknown terms or words.

#### AND SOME MORE BONUS HACKS...

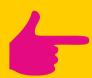

#### **LET GOOGLE DO YOUR MATH!**

Convert numbers into words. For eg: 34987=English will give you thirty-four thousand nine hundred eighty-seven!

Use the search box as a calculator. For eg: if you type 34+45 and hit enter, it will give you 79 as the answer.

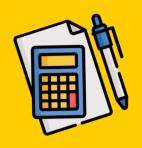

Did you know you can just type 'Tip Calculator' and Google will open up a tip calculator for you to do the math. It will also help you split the bill by entering the number of people. Isn't that cool?

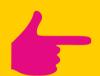

## MAKE GOOGLE YOUR ENTERTAINMENT GUIDE!

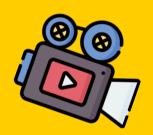

Start your search with terms like tourist spots or attractions and Google lists out places to visit nearby. Simply click on the name of a specific place and everything you need to know about it is available right there!

You can use Google to find out movie showtimes close to you. Simply enter the name of a movie followed by your location to get information about where it's playing.

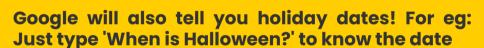

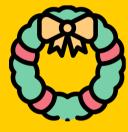

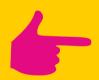

# LET GOOGLE HELP YOU STAY UPDATED

You can just type weather and Google will display the current weather conditions in your area based on your IP address. Isn't that convenient?

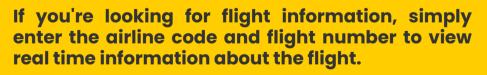

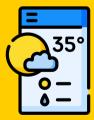

#### Life is like Google, You just need to know what you're searching for!